By default, **Google Chrome** blocks pop-ups from automatically showing up on your screen. When a popup is blocked, the address bar will be marked Pop-up blocked  $\Box$ . You can also decide to allow pop-ups. To allow the pop-ups kindly see the process as bellow.

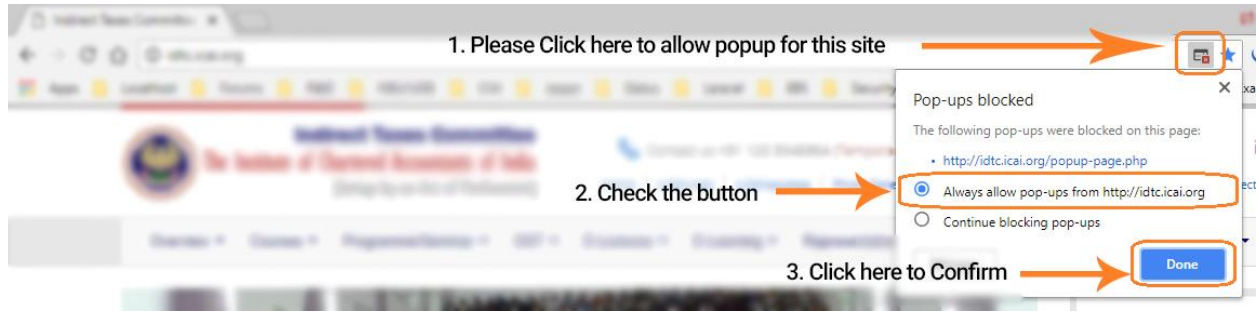

When blocking a pop-up, **Mozilla Firefox** displays an information bar (if it hasn't been previously dismissed – see below), as well as an icon  $\Box$  in the address bar. To allow the pop-ups kindly see the process as bellow

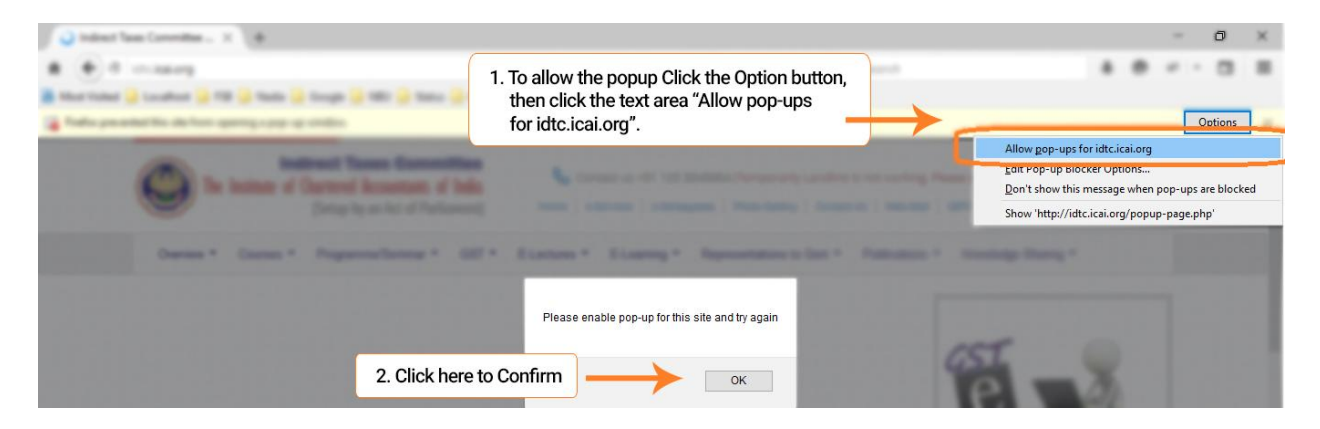

For **Internet Explorer** , you may see dialog boxes alerting you of pop-up windows that have been blocked. Follow the instructions below to allow pop-up windows on a per-website basis.

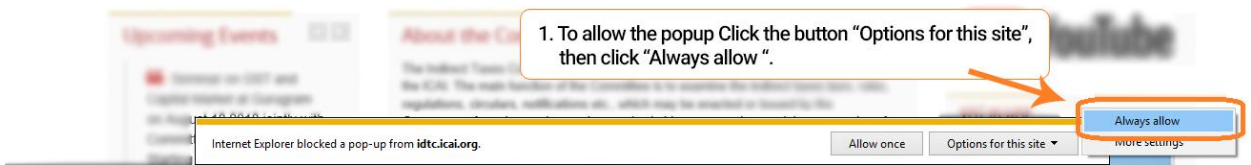

\*\*\*\*\*\*\*\*\*\*\*\*